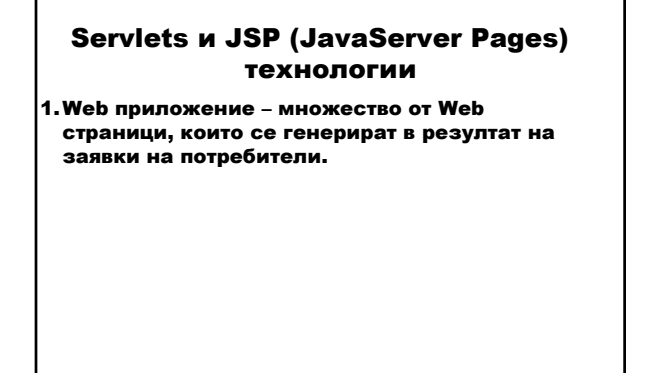

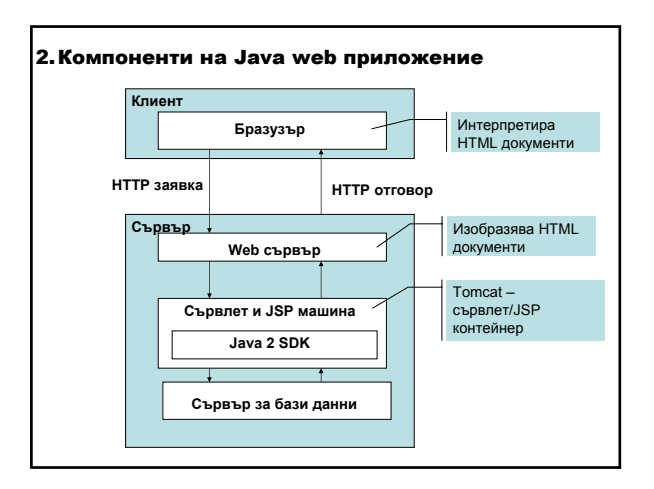

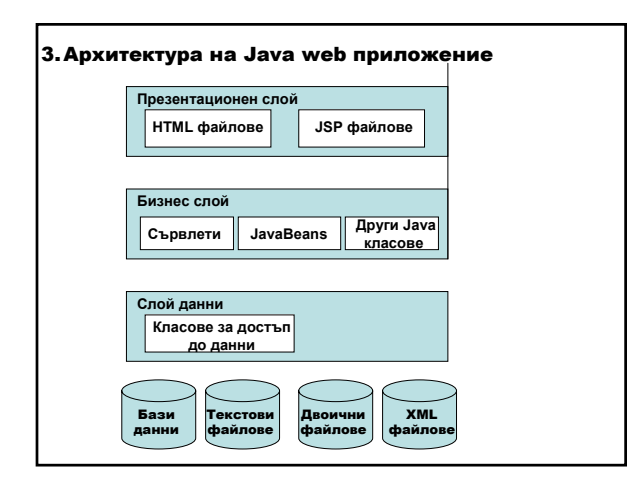

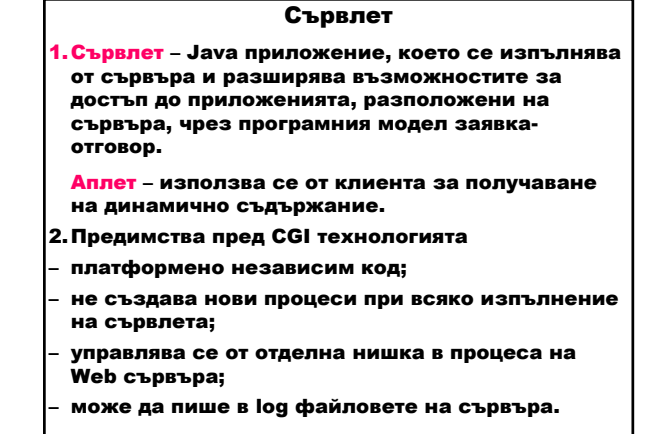

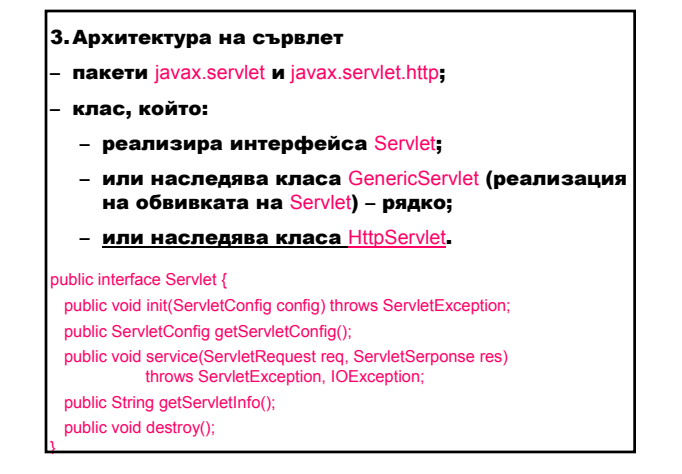

- 4.Жизнен цикъл на сървлет управлява се от контейнера, в който сървлетът е разположен
- ако не съществува инстанция на сървлета, контейнерът:
	- зарежда сървлетния клас;
- създава инстанция на сървлетния клас;
- инициализира инстанцията на сървлета като извиква метода init;
- извиква метода service, като му предава обектазаявка и обекта-отговор;
- ако контейнерът трябва да премахне сървлета, извиква метода destroy.

Инициализиране на сървлет – предефинира метода init на интерфейса Servlet.

Обслужващи методи – реализират:

- методи на клас, реализиращ интерфейса Servlet;
- метода service на класа GenericServlet;
- методи doGet, doDelete, doOptions, doPost, doPut, doTrace на класа HttpServlet.

#### Обслужващият метод:

- извлича информация от заявката;
- осигурява достъп до външни ресурси;

#### – конструира отговора:

- получава изходен поток;
- попълва заглавията (<head>);
- записва съдържанието в тялото (<body>) на изходния поток.

### Клас HttpServlet (javax.servlet.http)

### Абстрактен клас за създаване на HTTP сървлет, подходящ за Web сайт.

protected void doGet(HttpServletRequest req, HttpServletResponse resp) throws ServletException, java.io.IOException

Извиква се от сървъра (чрез метода service), за да позволи на сървлета да обработва HTTP GET заявка.

protected void doPost(HttpServletRequest req, HttpServletResponse resp) throws ServletException, java.io.IOException

Извиква се от сървъра (чрез метода service), за да позволи на сървлета да обработва HTTP POST заявка (клиентът изпраща данни с неограничена дължина към сървлета единствен път – напр. номер на кредитна карта).

protected void doPut(HttpServletRequest req, HttpServletResponse resp) throws ServletException, java.io.IOException

Извиква се от сървъра (чрез метода service), за да позволи на сървлета да обработва HTTP PUT заявка (клиентът поставя файл на сървъра – аналогично на изпращане на файл чрез FTP).

protected void doDelete(HttpServletRequest req, HttpServletResponse resp) throws ServletException, java.io.IOException

Извиква се от сървъра (чрез метода service), за да позволи на сървлета да обработва HTTP DELETE заявка (клиентът премахва документ или Web страница от сървъра).

protected void doTrace(HttpServletRequest req, HttpServletResponse resp) throws ServletException, java.io.IOException

Извиква се от сървъра (чрез метода service), за да позволи на сървлета да обработва HTTP TRACE заявка.

#### Извличане на информация от заявката

- отговорът съдържа данни, предадени от сървъра към клиента;
- реализира интерфейса ServletResponse, дефиниращ методи за:
	- получаване на изходен поток:
		- за символни данни използва PrintWriter, върнат от метода getWriter на отговора; public PrintWriter getWriter() throws IOException
		- за двоични данни използва ServletOutputStream, върнат от метода qetOutputStream на отговора;
- тип на съдържанието (text/html) чрез метода public void setContentType(String type)

- буфериране на изхода чрез метода setBufferSize(int);
- информация за локализация;
- статус кодове за причината за неудовлетворяване или пренасочване на заявката;
- специфична информация за клиента (cookies).

### Конструиране на отговора

– заявката съдържа данни, предадени от клиента към сървлета;

- реализира интерфейса ServletRequest, дефиниращ методи за достъп до:
	- параметри getParameter, които се предават от клиента към сървлета; public String getParameter(String name)
	- атрибути с информация от контейнера към сървлета или между сервлети;
	- тип на протокола;
	- локализираща информация.

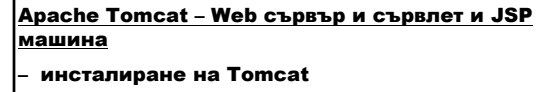

– копиране на файла servlet.jar от директорията <tomcat-install>\common\lib в директорията jre\lib\ext на Java SDK.

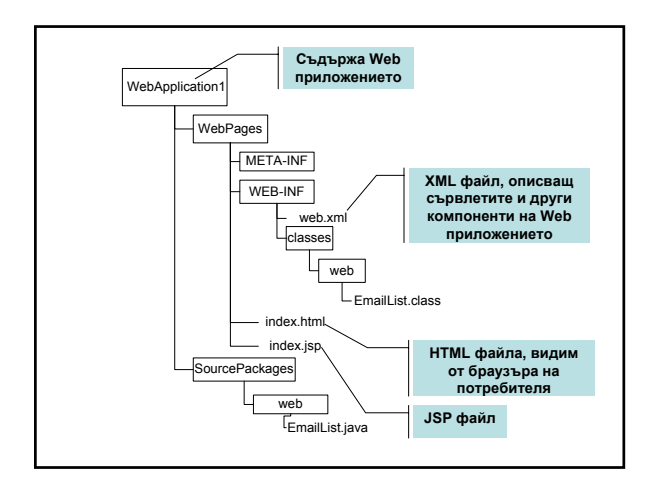

### Пример: Списък с електронни адреси

Включва HTML страница, намираща се на сървър, която съдържа текстови полета за въвеждане на имена и електронен адрес, и два бутона Submit и Reset. Потребител интерпретира тази страница на своя браузър. При натискане на бутона Submit HTML страницата извиква сървлет, който предава въведените данни от потребителя и връща HTML страница, която изобразява въведената информация от потребителя и бутон Return за повторно въвеждане на информация. При натискане на бутона Reset се изчистват текстовите полета.

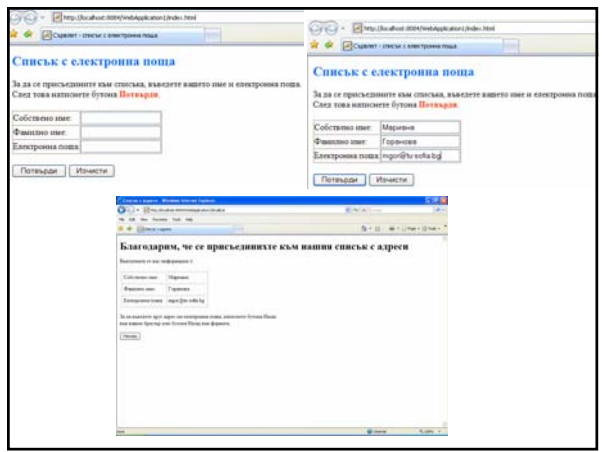

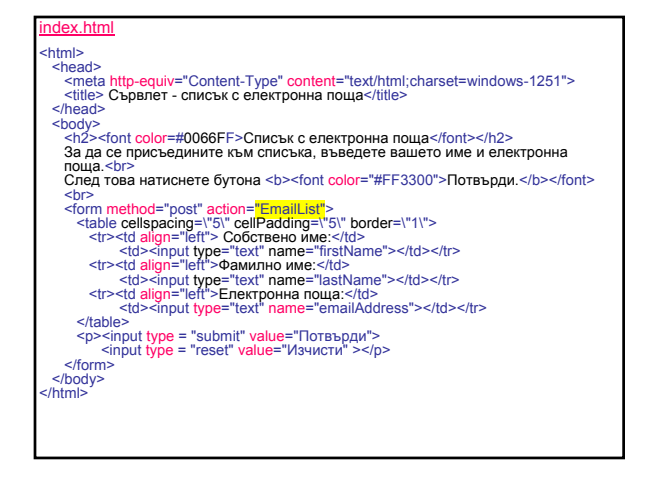

## **HTML код за форма**

(за разполагане на контроли)

<form method="post" action="EmailList">

... </form>

 $\frac{1}{1000}$  – URL на сървлета или JSP, който се извиква от потребителя при натискане на бутона Submit;  $\mathsf{medod}\,$ – HTTP метод (get/post), който ще използва браузъра за HTTP заявката.

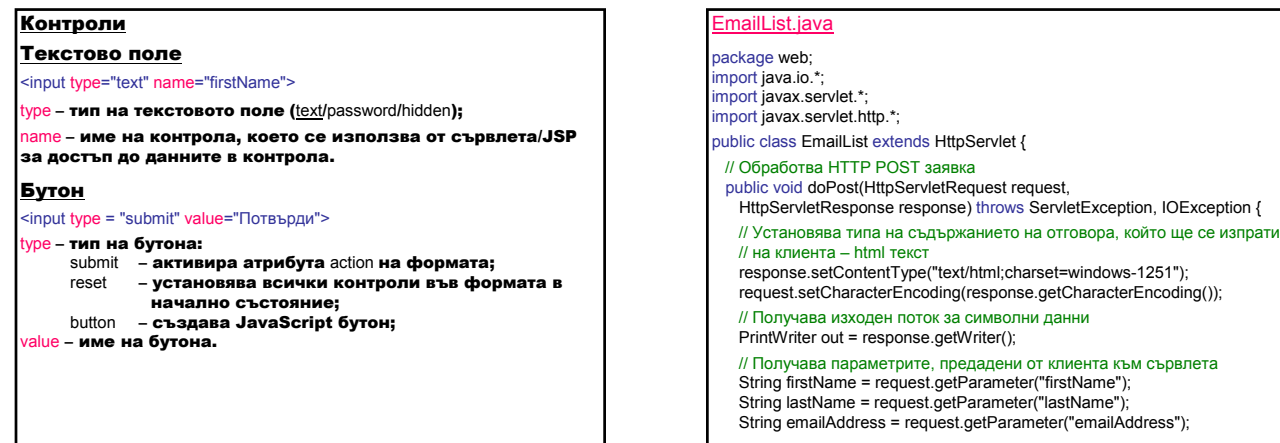

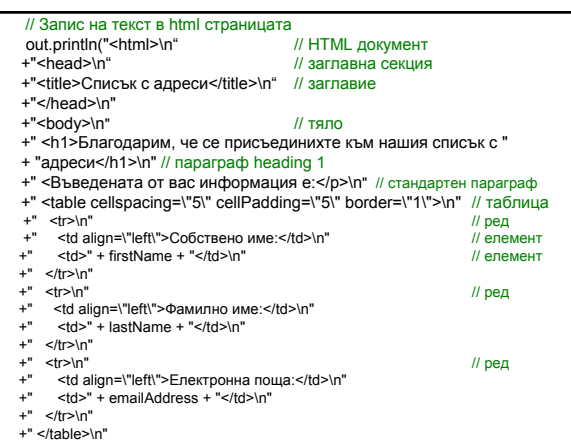

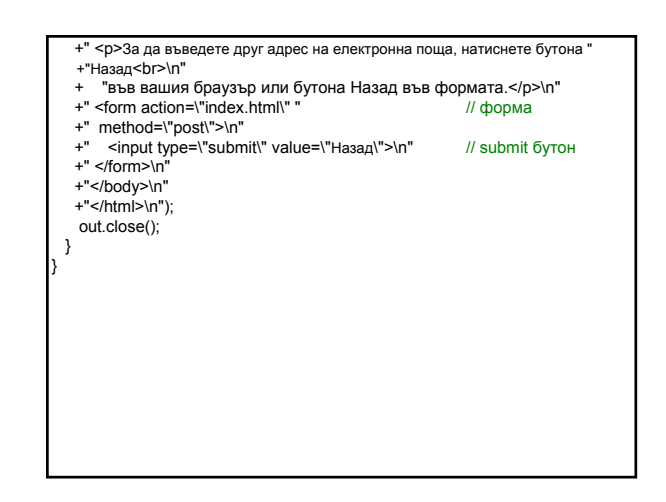

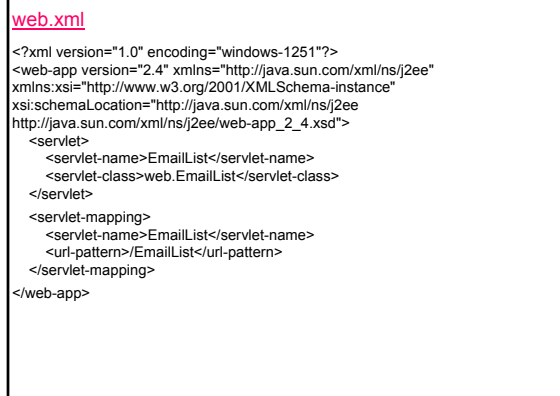

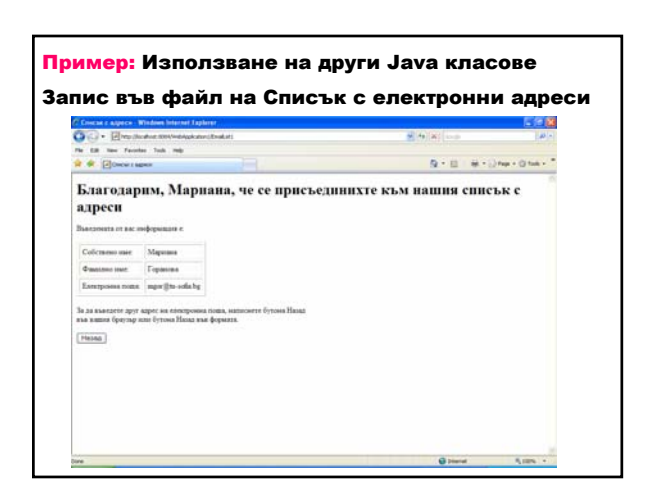

## $\frac{\text{Ber}\cdot\text{java}}{\text{Ber}\cdot\text{java}}$  – дефинира потребител на приложението package web; public class User { // Потребител private String firstName; // собствено име private String lastName; // фамилно име private String emailAddress; Иелектронен адрес public User() {} public User(String first, String last, String email) { firstName = first; lastName = last; emailAddress = email; } // Методи за достъп public void setFirstName(String first) { firstName = first; } public String getFirstName() { return firstName; } public void setLastName(String last) { lastName = last; }<br>public String getLastName() { return lastName; }<br>public void setEamilAddress(String email) { emailAddress = email; }<br>public String getEmailAddre }

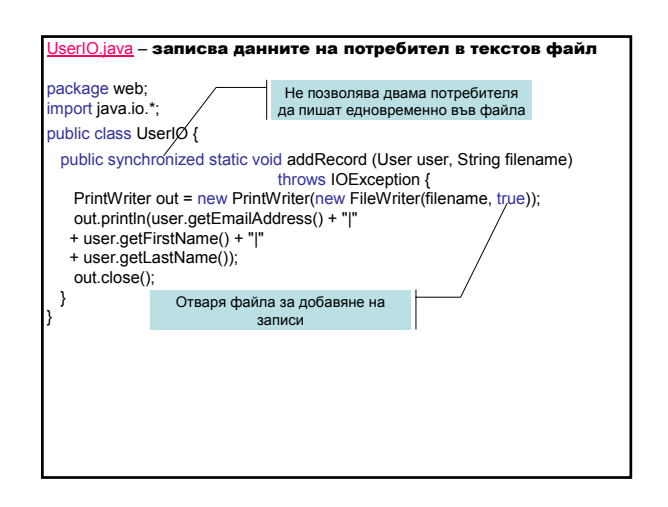

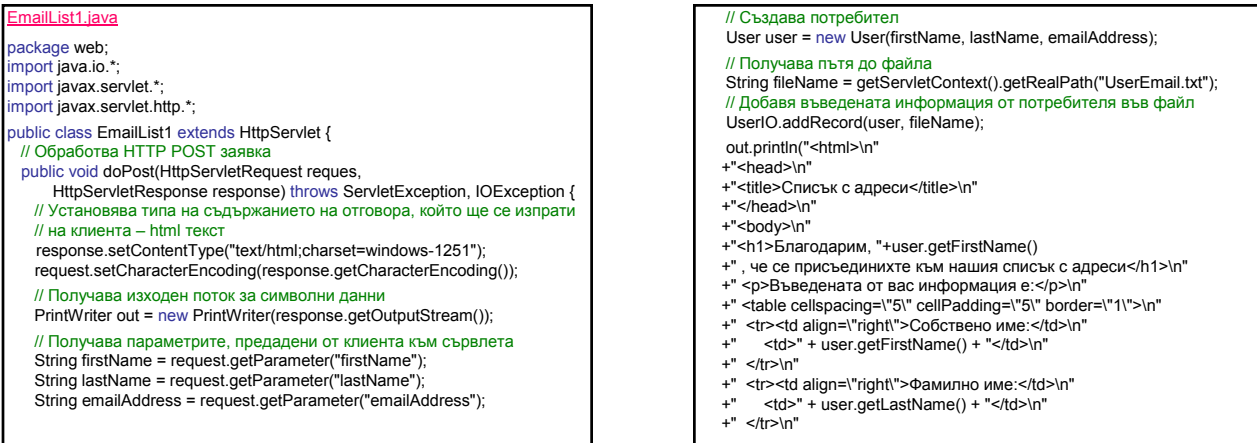

- +" <tr><td align=\"right\">Електронна поща:</td>\n"<br>+" <td>" + user.getEmailAddress() + "</td>\n" +" <td>" + user.getEmailAddress() + "</td>\n" +" <p>За да въведете друг адрес на електронна поща, " + "натиснете бутона Назад <br>\n" + "във вашия браузър или бутона Назад във формата.</p>\n " +" <form action=\"../index.html\" " UserEmail.txt
- +" method=\"post\">\n"
- +" <input type=\"submit\" value=\"Назад\">\n" +" </form>"
- 
- +"</body>\n"

+" </tr>\n" +" </table>\n"

- +"</html>\n");
- out.close();

} }

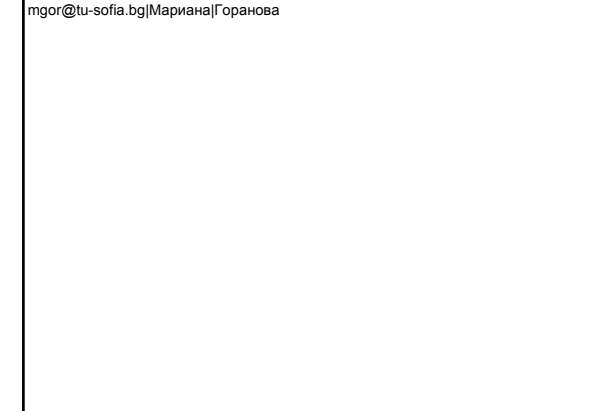

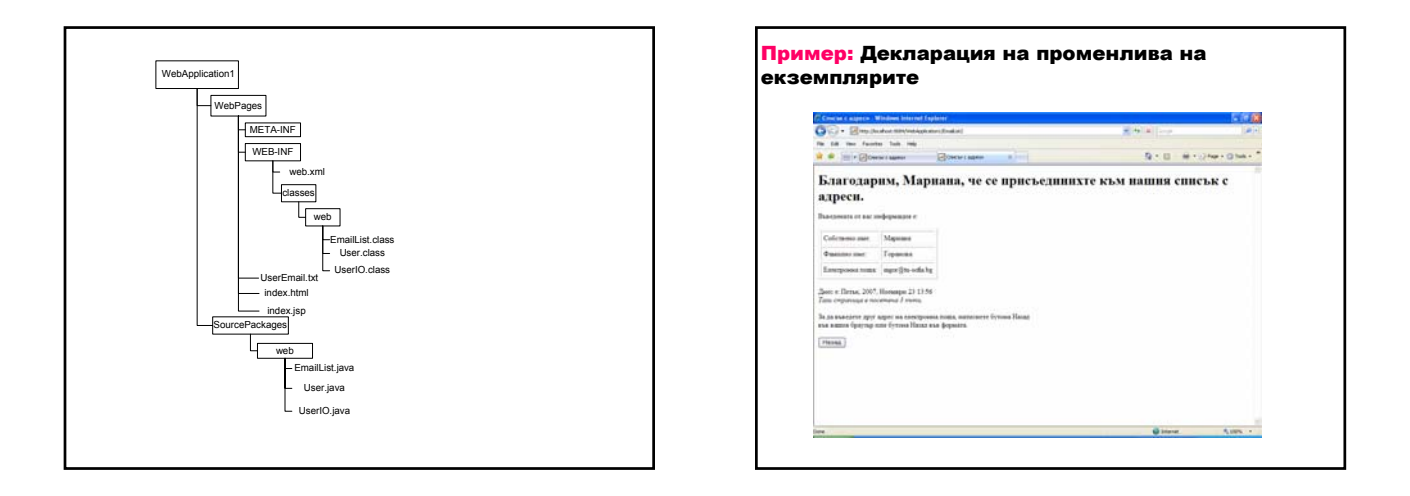

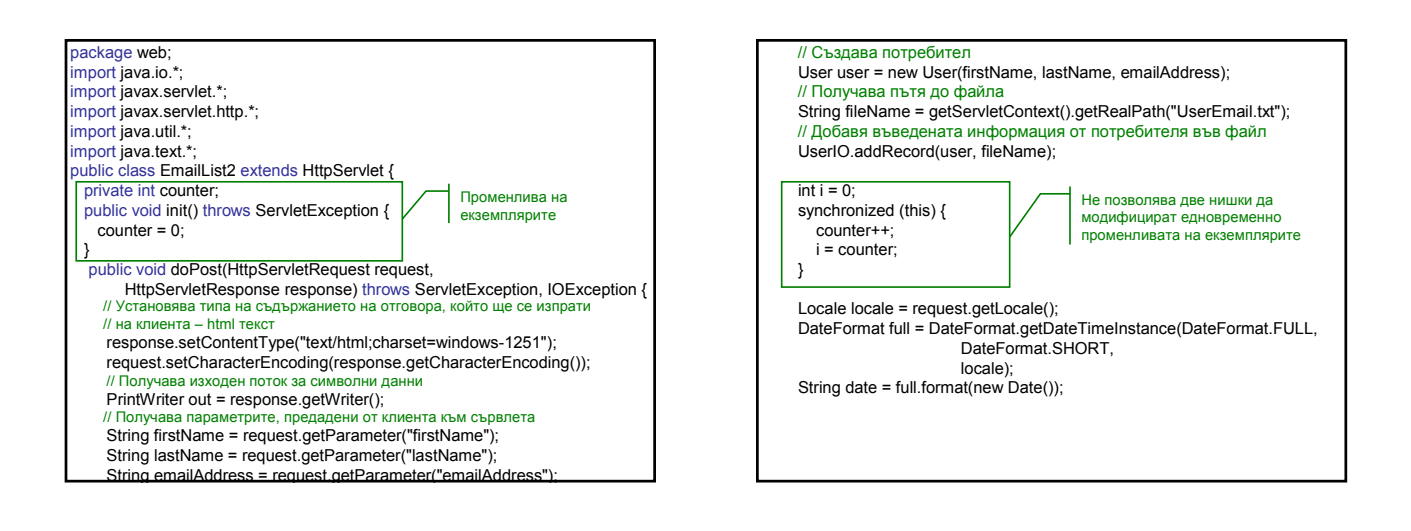

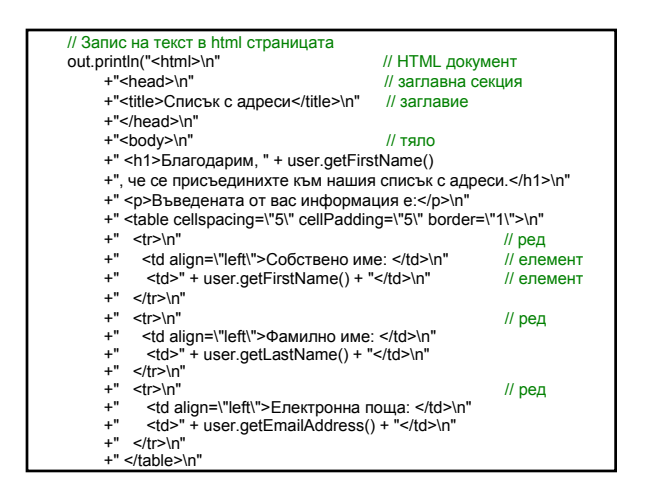

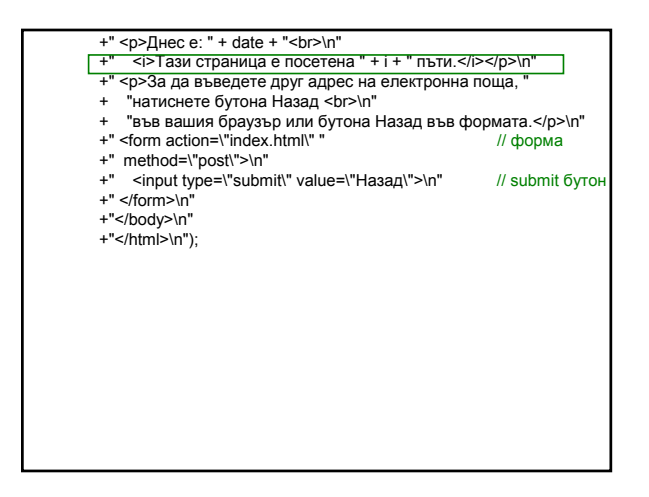

## JSP (JavaServer Pages) технология

- 1.JSP смесване на статично HTML съдържание и динамично съдържание, генерирано от сървлети
- при подаване на заявка от потребител JSP машината транслира JSP в сървлет и го компилира;
- сървлетът се изпълнява от сървлет машината.

### П<mark>ример:</mark> Списък от електронни адреси

Включва HTML страница, намираща се на сървър, която съдържа текстови полета за въвеждане на имена и електронен адрес, и два бутона Submit и Reset. Потребител интерпретира тази страница на своя браузър. При натискане на бутона Submit HTML страницата извиква JSP, предава въведените данни от потребителя и връща HTML страница, която изобразява въведената информация от потребителя и бутон Return за повторно въвеждане на информация. При натискане на бутона Reset се изчистват текстовите полета.

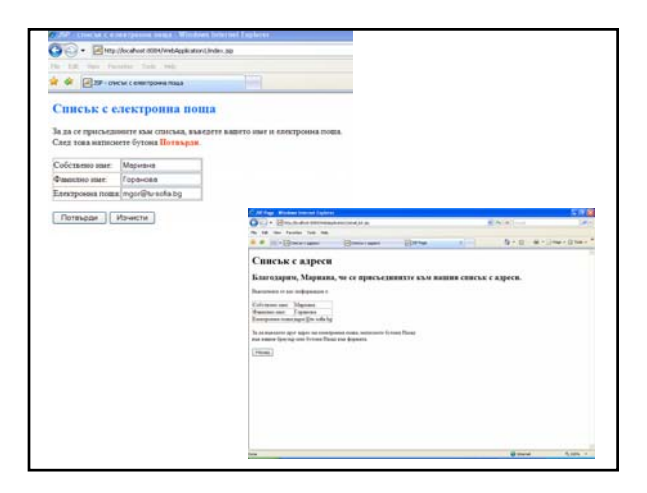

### index.jsp

<%@ page contentType="text/html;charset=windows-1251" %> <%@page pageEncoding="windows-1251"%>  $<\frac{9}{6}$ -

The taglib directive below imports the JSTL library. If you uncomment it, you must also add the JSTL library to the project. The Add Library... action on Libraries node in Projects view can be used to add the JSTL 1.1 library.  $-$ <sup>0</sup>/ $\geq$  $<sup>0</sup>/<sub>0</sub>$ --</sup>

<%@taglib uri="http://java.sun.com/jsp/jstl/core" prefix="c"%> --%>

<!DOCTYPE HTML PUBLIC "-//W3C//DTD HTML 4.01 Transitional//EN" "http://www.w3.org/TR/html4/loose.dtd">

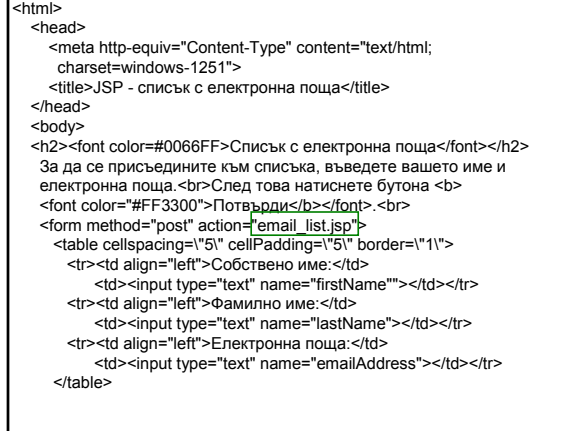

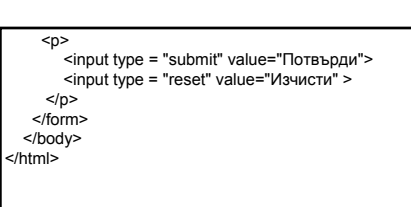

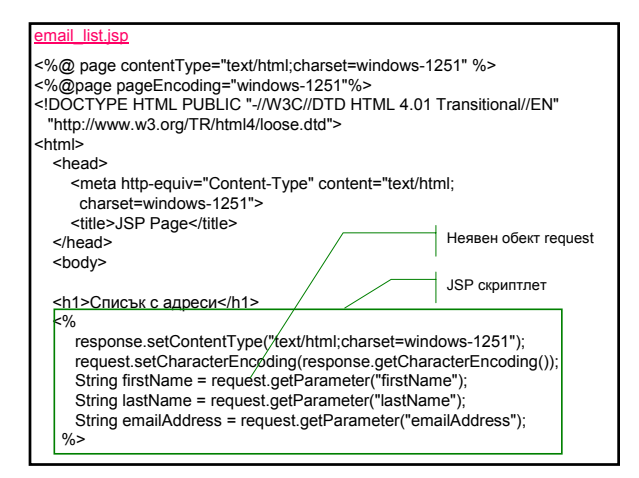

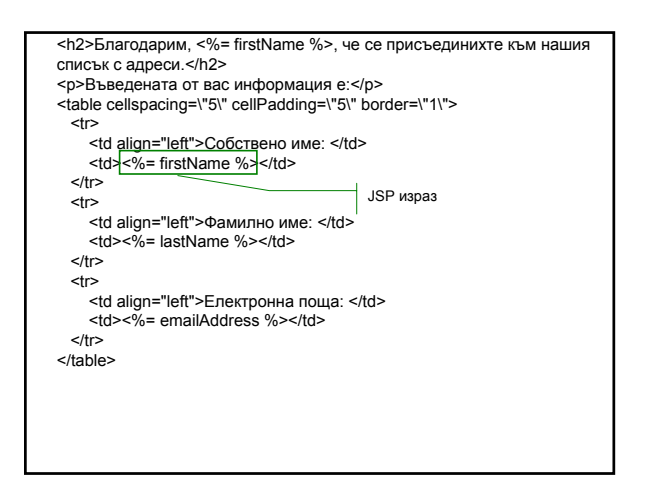

<p>За да въведете друг адрес на електронна поща, натиснете бутона Назад <br> във вашия браузър или бутона Назад във формата.</p> <form action="index.jsp" method="post"> <input type="submit" value="Назад"> </form> </body> </html>

JSP скриптлет

<% оператори на Java %>

#### JSP израз

 $\ll 8 = 4$ израз на Java, който може да се конвертира в низ  $\% > 3$ 

Получаване на параметър от заявка чрез неявен обект request

request.getParameter(<име\_на\_параметър>);

## Примери:

<% String firstName = request.getParameter("firstName");

%> First name: <%= firstName %>

### или

First name: <%= request.getParameter("firstName") %>

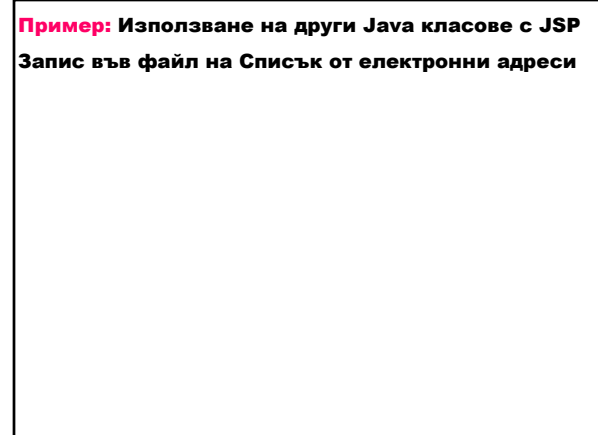

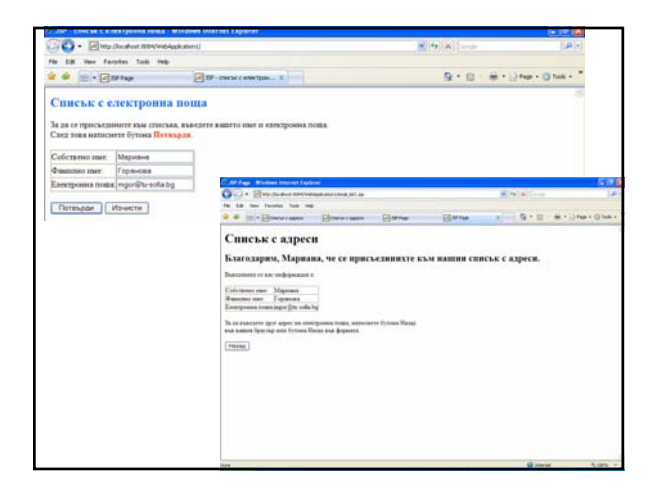

## mail\_list1.jsp

<%@ page contentType="text/html;charset=windows-1251" %> <%@page pageEncoding="windows-1251"%>

<!DOCTYPE HTML PUBLIC "-//W3C//DTD HTML 4.01 Transitional//EN" "http://www.w3.org/TR/html4/loose.dtd">

<html>

<head> <meta http-equiv="Content-Type" content="text/html; charset=windows-1251"><br>
<title>JSP Page</title> </head> <body>

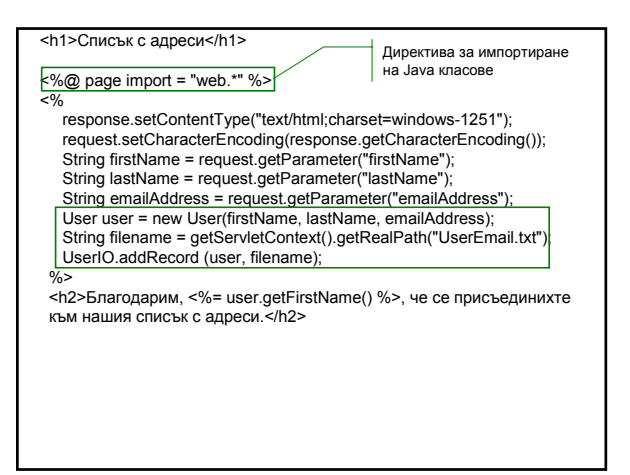

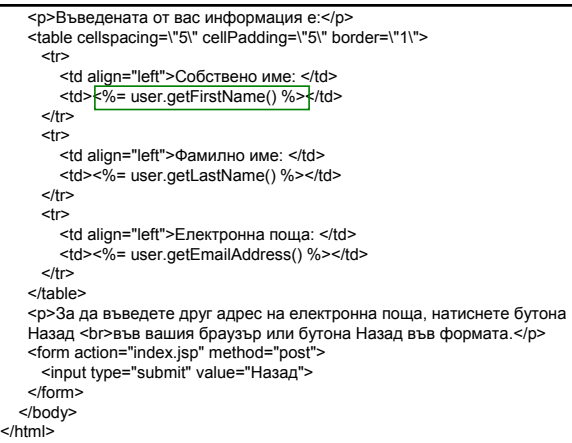

## JSP директива за импортиране на Java класове

<%@ page import="<пакет>.\*, ..." %>

**JSP коментар** 

<%-- коментар --%> JSP декларация на променливи и методи на екземплярите

<%! %>

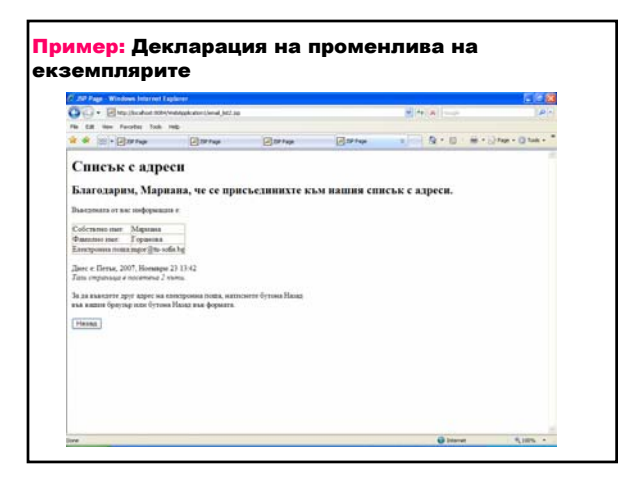

#### mail\_list2\_isp

<%@ page contentType="text/html;charset=windows-1251" %> <%@page pageEncoding="windows-1251"%>

<!DOCTYPE HTML PUBLIC "-//W3C//DTD HTML 4.01 Transitional//EN" "http://www.w3.org/TR/html4/loose.dtd">

### <html>

<head> <meta http-equiv="Content-Type" content="text/html; charset=windows-1251"> <title>JSP Page</title> </head> <body>

<h1>Списък с адреси</h1> <%@ page import = "web.\*, java.util.\*, java.text.\*" %>  $\leq$ %! int counter = 0; %>  $20/2$ response.setContentType("text/html;charset=windows-1251"); request.setCharacterEncoding(response.getCharacterEncoding()); String firstName = request.getParameter("firstName"); String lastName = request.getParameter("lastName"); String emailAddress = request.getParameter("emailAddress"); User user = new User(firstName, lastName, emailAddress); String filename = getServletContext().getRealPath("UserEmail.txt"); UserIO.addRecord (user, filename);  $int i = 0;$ synchronized (this) { counter++;  $i =$  counter; } %> <h2>Благодарим, <%= user.getFirstName() %>, че се присъединихте към нашия списък с адреси.</h2>

```
<p>Въведената от вас информация е:</p>
<table cellspacing=\"5\" cellPadding=\"5\" border=\"1\">
  <tr><td align="left">Собствено име: </td>
    <td><%= user.getFirstName() %></td>
  \langle t \rangle<tr><td align="left">Фамилно име: </td>
    <td><%= user.getLastName() %></td>
 \langle/tr><tr>
    <td align="left">Електронна поща: </td>
    <td><%= user.getEmailAddress() %></td>
 </tr></table>
<%
     Locale locale = request.getLocale();
     DateFormat full = 
                     DateFormat.getDateTimeInstance(DateFormat.FULL,
DateFormat.SHORT, locale);
    String date = full.format(new Date());
\frac{9}{6}
```
<p>Днес е: <%= date %> <br> <i>Тази страница е посетена <%= i %> пъти.</i>  $\overline{\langle p \rangle}$ <p>За да въведете друг адрес на електронна поща, натиснете бутона Назад <br> във вашия браузър или бутона Назад във формата.</p> <form action="index.jsp" method="post"> <input type="submit" value="Назад"> </form> </body> </html>